## 25.2.2 Klasse Polygon

Die Klasse *Polygon (gb.clipper)* repräsentiert ein Polygon. In diesem Kapitel werden Eigenschaften und Methoden der Klasse Polygon vorgestellt.

## 25.2.2.1 Eigenschaften

Die Klasse *Polygon* verfügt über diese vier Eigenschaften:

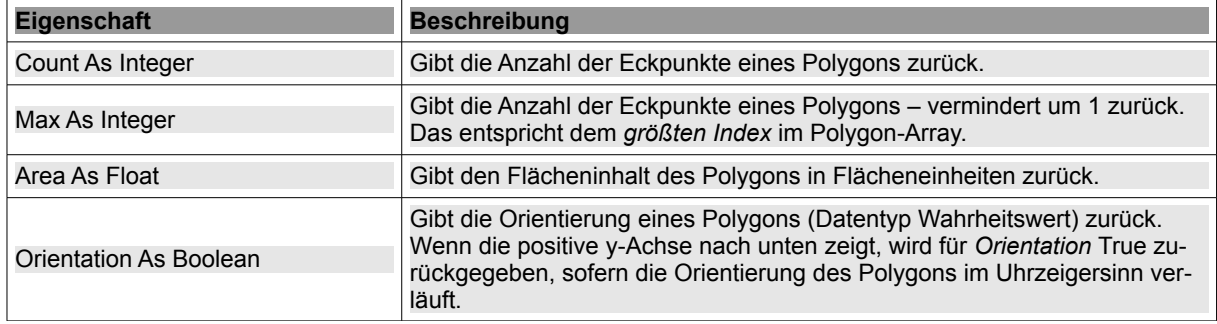

Tabelle 25.2.2.1.1 : Eigenschaften der Klasse Polygon

## 25.2.2.2 Methoden

Für die Klasse *Polygon* werden hier alle Methoden beschrieben:

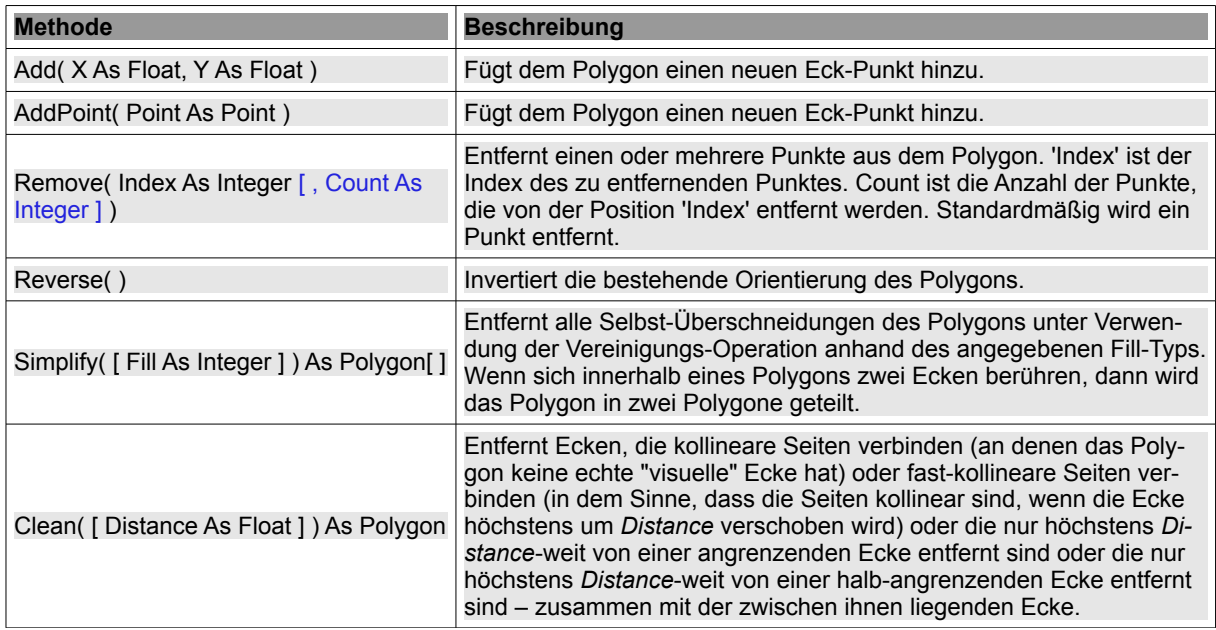

Tabelle 25.2.2.2.1 : Methoden der Klasse Polygon

Hinweise Simplify(..)

- Diese Methode ist wichtig bei sogenannten *nicht-einfachen Polygonen*. Das sind Polygone, deren Seiten einander schneiden und nicht nur in den Eckpunkten berühren.
- Ein *Pentagramm* zum Beispiel ist ein klassisches nicht-einfaches Polygon. Die Fill-Regel bestimmt dann, ob das Fünfeck, das innerhalb des Pentagramms entsteht, zum "Inneren" des Polygons gehört oder zum "Äußeren". Wenn das Polygon konstruiert wird, gehört das Fünfeck zuerst zum Inneren. Die *Simplify()*-Methode kann dann, wenn gewünscht, mit einer geeigneten Fill-Regel aufgerufen werden, um das Fünfeck zu entfernen.

Hinweise Clean(..)

- Ecken sind halb-angrenzend, wenn zwischen ihnen genau eine weitere Ecke liegt.
- Der *Distance*-Parameter ist standardmäßig √2 , so dass eine Ecke entfernt wird, sobald eine anœ. grenzende oder halb-angrenzende Ecke existiert, deren x- und y-Koordinaten nicht mehr als eine Einheit des Koordinatensystems auseinander liegen. Wenn die Ecken halb-angrenzend sind, so wird auch die zwischen ihnen liegende Ecke entfernt.
- *Distance* ist hier also eine Toleranz-Schranke. Die Clean()-Methode nimmt eventuell Änderuna. gen des Polygons vor, um es danach stärker vereinfachen zu können. *Distance* gibt auch an, wie weit Punkte verschoben werden dürfen, um stärkere Vereinfachungen des Polygons zu ermöglichen.

25.2.2.3 Beispiele

Diese Klasse ist erstellbar und kann wie ein Array benutzt werden:

Dim PolygonA, PolygonB As Polygon PolygonA = New Polygon ' Polygon mit 0 Ecken PolygonB = New Polygon(7) ' Polygon mit 7 Ecken

So definieren Sie ein Polygon (Pentagramm) mit 5 Eckpunkten (Index 0..4) und lesen aus diesem Polygon die Anzahl der Ecken, die Orientierung und die Koordinaten für alle Eckpunkte aus:

```
Public Sub ScriptPentagram()
   Dim iIndex As Integer  
   Dim Point As PointF 
   Dim pPolygon As New Polygon
   pPolygon.Add(128, 196)
   pPolygon.Add(412, 196) 
    pPolygon.Add(183, 27) 
  pPolygon.Add(270, 300) 
  pPolygon.Add(357, 27) 
   Print "Anzahl der Eckpunkte = "; pPolygon.Count
   Print "Orientierung = "; pPolygon.Orientation
  Auslesen aller Eck-Punkte und Anzeige der x, y-Koordinaten der Eck-Punkte des Polygons
    For iIndex = 0 To pPolygon.Max
    Point = pPolygon[iIndex]
   Print "Punkt"; iIndex + 1; "(x) = "; Point.X; " Punkt"; iIndex + 1; "(y) = "; Point.Y
 Next ' iIndex
    GenerateNewPicture()
    SetPictureBorder()  
    Paint.Begin(hPicture)   
        Paint.Translate(xTranslate, yTranslate)
        Paint.Scale(xScale, yScale) ' +y ▲
        Paint.AntiAlias = False
    DrawCoordinateSystem() ' +y ▲
        Paint.Brush = Paint.Color(Color.Red)
    DrawPolygon(pPolygon, "s") ' Argument 's' → Linien zeichnen, 'f' Fläche füllen
    Paint.End
End ScriptPentagram()
```
Hier sehen Sie die Ausgaben in der Konsole der IDE:

Anzahl der Eckpunkte = 5 Orientierung = False  $Punkt1(x) = 128$   $Punkt1(y) = 196$ Punkt2(x) = 412 Punkt2(y) = 196 Punkt3(x) = 183 Punkt3(y) = 27 Punkt4(x) = 270 Punkt4(y) = 300 Punkt5(x) = 357 Punkt5(y) = 27

Die Bilder des speziellen Polygons (→ Pentagramm) wurden einerseits mit allen Verbindungslinien gezeichnet und andererseits als Bild mit der Füllfarbe rot:

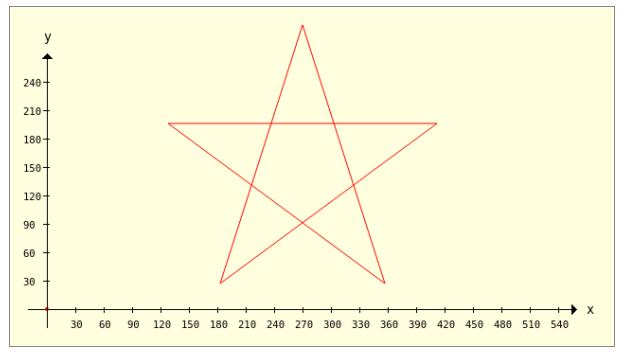

Abbildung 25.2.2.3.1: Pentagramm (Verbindungslinien)

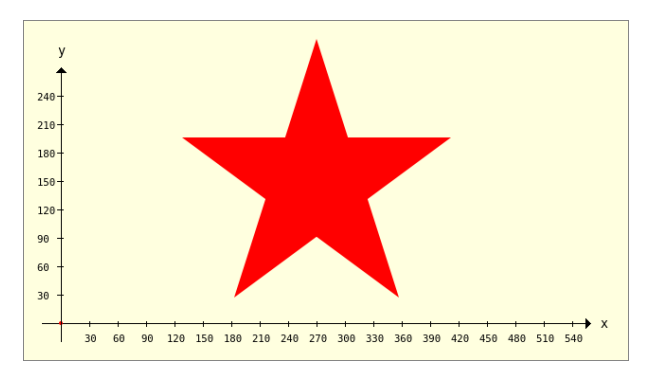

Abbildung 25.2.2.3.2: Pentagramm-Fläche